## ADL 維持

ADL 維持<<アセスメント>><ADL 維持 > 画面では、バーセルインデックスのスコアを入力し、 LIFE へ出力する ADL 値を算定します。

①<ADL 維持>画面で利用者名を選択します。

[新規]ボタンをクリックして、入力を開始します。

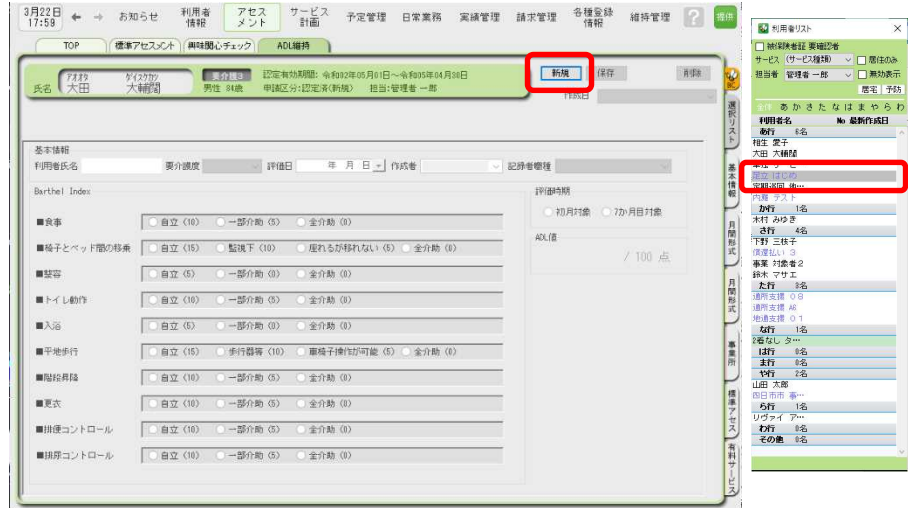

②各項目を入力後、[保存]ボタンをクリックします。

バーセルインデックスのスコア、ADL 値、記録者職種、評価時期を LIFE へ出力します。

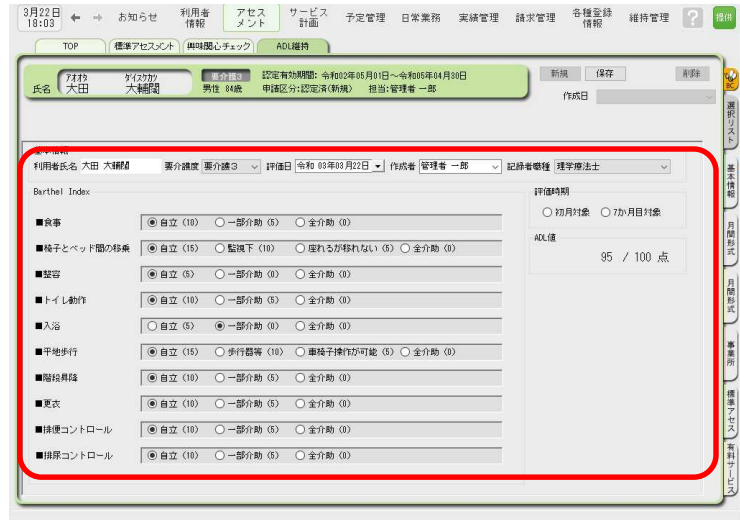

※誤ってクリックして選択したものを非選択(何も選択されていない状態)に戻す場合は、 SHIFT キーを押したまま、誤って選択したラジオボタンを左クリックしてください。 ※V7.1.500 では、帳票印刷はできません。